# 通過命令列介面(CLI)配置交換機上的動態主機配 置協定(DHCP)映像升級設定

## 目標 Ī

交換機上的動態主機配置協定(DHCP)映像升級功能可用於配置DHCP伺服器,以將新映像和 新配置檔案下載到網路中的一台或多台交換機。同步升級網路中所有交換機的映像和配置,有 助於確保新增到網路中的每台新交換機都與網路同步。

交換機上的DHCP映像升級有兩種工作方式:DHCP自動配置和映像自動更新。配置這些功能 對於管理網路中的多台交換機或堆疊交換機非常有用。

- DHCP自動配置 網路裝置從安全外殼協定(SCP)或簡單檔案傳輸協定(TFTP)伺服器接收其配 置檔案的過程,當DHCP伺服器提供或更新該裝置上的IP地址時,該伺服器通過SSH或簡單檔 案傳輸協定伺服器識別該伺服器。僅當將DHCP伺服器配置為動態分配主機IP地址時,此命令 才能正常工作。預設情況下,啟用自動配置功能後,交換機作為DHCP客戶端啟用。
- DHCP自動映像更新 與DHCP自動配置一起使用,這允許您將配置和新映像下載到網路中的 一台或多台交換機。如果啟用了映像自動更新,則會下載並更新快閃映像。如果將新組態下載 到已具有組態的交換器,則下載的組態會附加到交換器上儲存的組態檔中。

本文提供如何通過兩種方式在交換機上配置DHCP映像升級的說明:DHCP自動配置和映像自 動更新。

## 適用裝置 i<br>I

- Sx350系列
- SG350X系列
- Sx500系列
- Sx550X系列

# 軟體版本

- 1.4.5.02 Sx500
- 2.2.0.66 Sx350、SG350X、Sx550X

## 在交換機上配置DHCP映像升級設定 j

重要事項:在開始配置之前,必須在網路中設定活動的DHCP伺服器,並設定配置檔案的位置 和名稱以及裝置的韌體映像。預設情況下,網路中的裝置配置為DHCP客戶端。當DHCP伺服 器為裝置分配IP地址時,它們還會接收有關配置檔案和韌體映像的資訊。

確保已配置TFTP或SCP伺服器。如果配置檔案和/或韌體映像與裝置上當前使用的配置檔案和 /或韌體映像不同,裝置將在下載檔案和/或映像後自行重新啟動。將配置檔案放在工作目錄中 。可通過從裝置複製配置檔案來建立此檔案。當裝置啟動時,它將成為運行配置檔案。

### 配置DHCP自動配置和自動更新設定

DHCP自動配置從DHCP伺服器將配置檔案下載到網路中的一台或多台交換機。下載的配置檔

案成為交換機的運行配置。重新載入交換器之前,不會覆寫快閃記憶體中儲存的開機組態。 附註:可用命令可能因裝置的具體型號而異。本示例使用SG350X-48MP交換機。 步驟1.登入到交換機控制檯。

User Name: cisco Password: \*\*\*\*\*

附註:在此範例中,使用的使用者名稱和密碼為cisco/cisco。

步驟2.輸入以下命令,進入交換機的全域性配置模式:

SG350X#configure terminal

#### Boot Host Auto-config

步驟3.輸入boot host auto-update Global Configuration mode命令以啟用通過DHCP自動更新 的支援。

SG350X#boot host auto-config [tftp | scp | auto [extension]]

選項包括:

- tftp 自動組態僅使用TFTP。
- scp 自動配置僅使用SCP。
- 自動 自動組態會使用TFTP或SCP,視檔案的組態擴充檔而定。如果選擇此選項,則可以指 定擴展引數;如果不指定,則使用預設擴展。這是預設設定。

— 副檔名 — SCP副檔名。未指定值時,使用scp。範圍為1到16個字元。

注意:在此範例中使用的是boot tftp。

SG350X#configure terminal SG350X (config) tboot host auto-config tftp  $SG350X (config)$ #

步驟4.(可選)輸入no形式的boot host auto-config命令以禁用DHCP自動配置。

SG350X#no boot host auto-config

#### Boot Host A自動更新

步驟5.輸入boot host auto-update Global Configuration mode命令以啟用通過DHCP自動更新 的支援。

SG350X#boot host auto-update [tftp | scp | auto [extension]]

選項包括:

- tftp 自動更新僅使用TFTP。
- scp 自動更新僅使用SCP。
- 自動 自動配置使用TFTP或SCP,具體取決於檔案的間接映像副檔名。如果選擇此選項,則 可以指定擴展引數;如果不指定,則使用預設擴展。

— 副檔名 — SCP副檔名。未指定值時,使用scp。範圍為1到16個字元。

注意:在此範例中使用的是boot tftp。

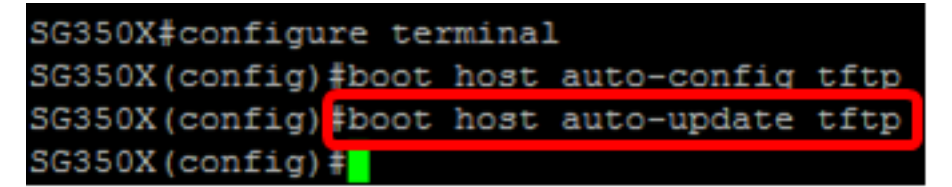

步驟6.(可選)輸入no形式的boot host auto-update命令以禁用DHCP自動更新。

SG350X#no boot host auto-update

步驟7.輸入以下命令退出全域性配置模式:

SG350X#exit

#### 顯示開機

步驟8.輸入show boot Privilege EXEC模式命令以顯示IP DHCP自動配置進程的狀態。

SG350X#show boot

應顯示引導主機自動配置和自動更新設定。

```
SG350X (config) #exit
SG350X#show boot
Auto Config
Config Download via DHCP: enabled
Download protocol: tftp
Next Boot Config Download via DHCP: default
Auto Update
Image Download via DHCP: enabled
Download protocol: tftp
SG350X#
```
現在,您應該已經通過CLI成功配置交換機上的DHCP自動配置和自動更新設定。

## 配置IP DHCP TFTP伺服器設定

#### IP DHCP TFTP伺服器IP地址

步驟1.輸入以下命令,進入交換機的全域性配置模式:

SG350X#configure terminal

步驟2.輸入ip dhcp tftp-server ip address Global Configuration mode命令設定伺服器的備份 IP地址。如果尚未從DHCP伺服器收到此IP地址,則該IP地址用作交換機使用的預設地址。

SG350X#ip dhcp tftp-server ip address [ip-addr]

附註:對於ip-addr,可以使用TFTP或SCP伺服器的IPv4地址、IPv6地址或域名系統(DNS)名 稱。

SG350X#configure terminal SG350X(config)#ip dhcp tftp-server ip address 192.168.1.102  $SG350X (confiq)$ <sup>#</sup>

附註:在本示例中,使用的IP地址為192.168.1.102。

步驟3.(可選)輸入no形式的ip dhcp tftp-server ip address命令以恢復預設設定。

SG350X#no ip dhcp tftp-server ip address

#### IP DHCP TFTP-Server檔案

步驟4.輸入ip dhcp tftp-server file Global Configuration mode命令,以設定配置檔案的完整檔 名,該檔案將在未從DHCP伺服器接收時從備份伺服器下載。

SG350X# ipdhcptftp-server file [file-path]

附註:對於file-path,可以輸入伺服器上的檔案路徑和配置檔案的名稱。

SG350X# ip dhcp tftp-server file [file-path]

附註:在此範例中,使用TFTP/config。

步驟5.(可選)輸入no形式的ip dhcp tftp-server file命令以恢復預設設定。

SG350X#no ip dhcp tftp-server file

#### IP DHCP TFTP-Server映像檔案

步驟6.輸入ip dhcp tftp-server image file Global Configuration mode命令,以設定映像檔案的 間接檔名,該檔案將在未從DHCP伺服器接收時從備份伺服器下載。

SG350X# ip dhcp tftp-server image file [file-path]

附註:對於file-path,可以輸入伺服器上的映像檔案的檔案路徑和名稱。

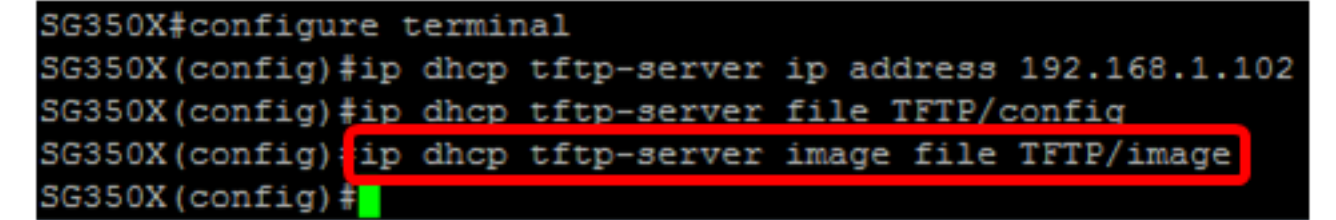

附註:在此範例中,使用TFTP/映像。

步驟7。(可選)輸入no形式的ip dhcp tftp-server image file命令以刪除檔名。

```
SG350X#no ip dhcp tftp-server image file
```
步驟8.輸入以下命令退出全域性配置模式:

SG350X#exit

#### Show IP DHCP TFTP-Server

步驟9.輸入show ip dhcp tftp-server EXEC模式命令以顯示有關備份伺服器的資訊。

SG350X#show ip dhcp tftp-server

應顯示IP DHCP TFTP伺服器設定。

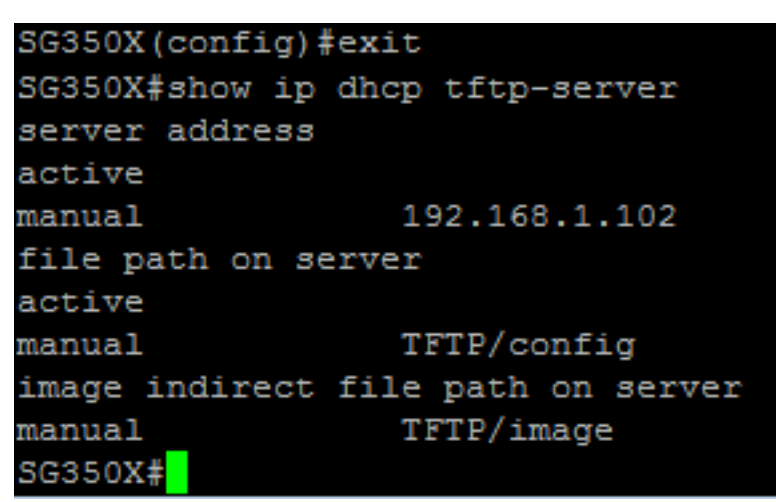

現在,您應該已經通過CLI在交換機上配置IP DHCP TFTP伺服器設定。